# **Small Digital Photo Frame with Clock User Instruction**

Congratulations on your purchase of the Digital Photo Travel Clock!

The Digital Photo Travel Clock offers multiple functions including time, temperature, alarm functions and also stores your favorite photos. The embedded software makes it easy and fast to transfer images to the Digital Photo Travel Clock from your computer and then you can enjoy your pictures at anytime and anywhere.

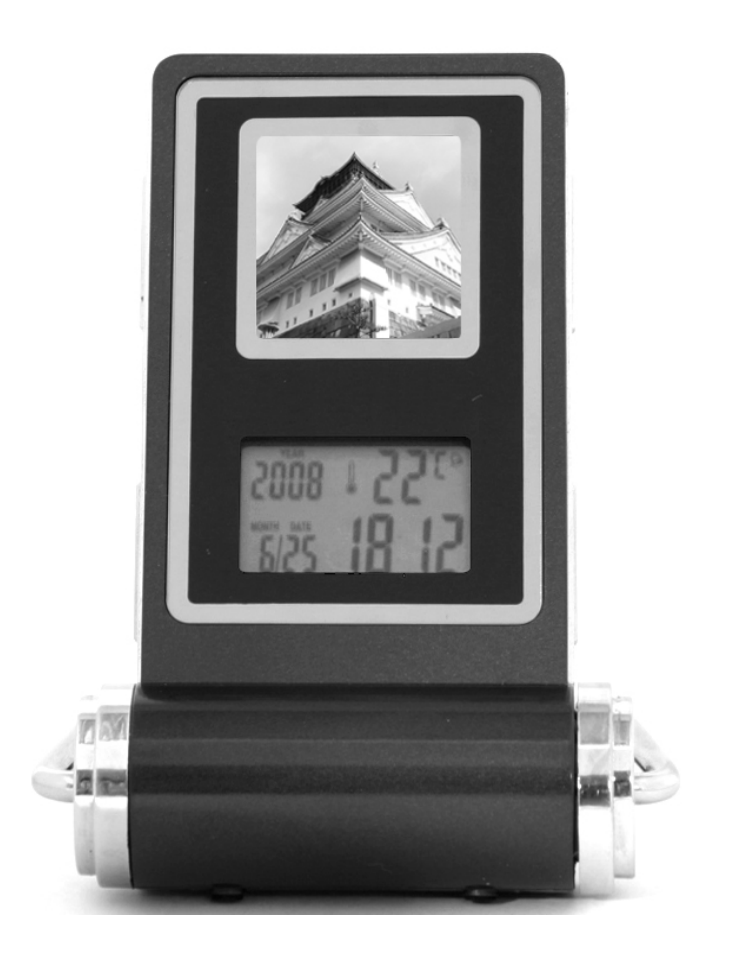

# *Please read all instruction before start to use*

## **PRODUCT OVERVIEW**

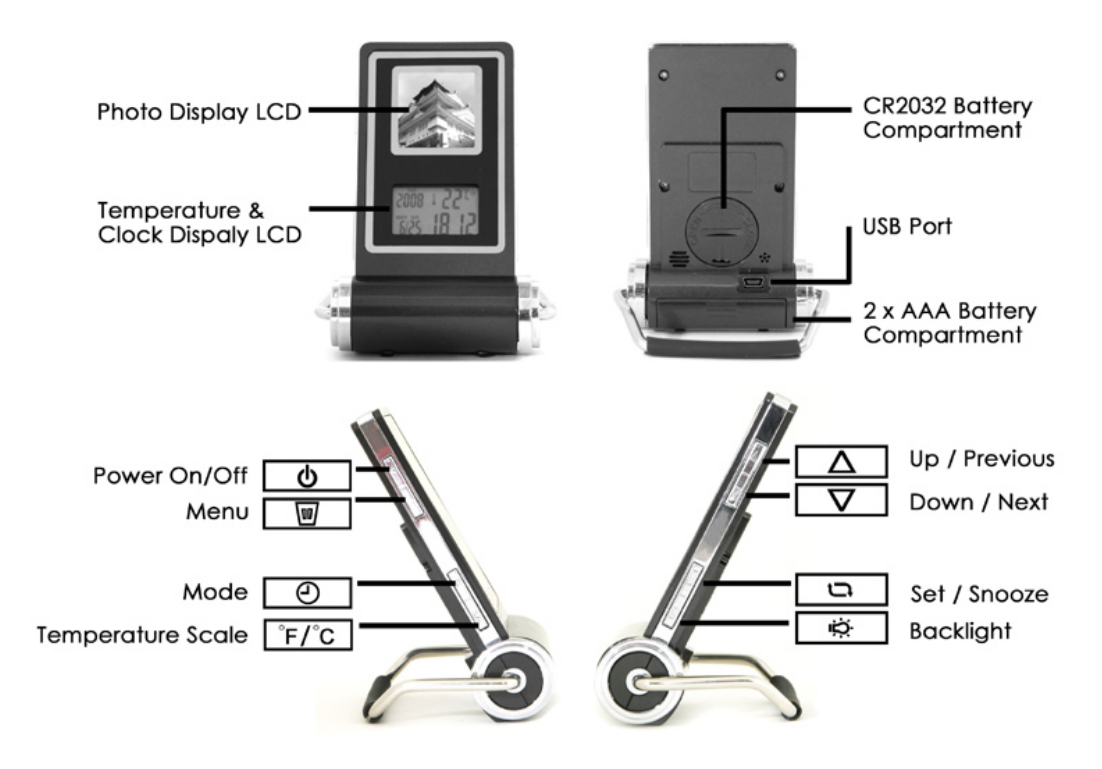

*LCD for Time and Temperature* 

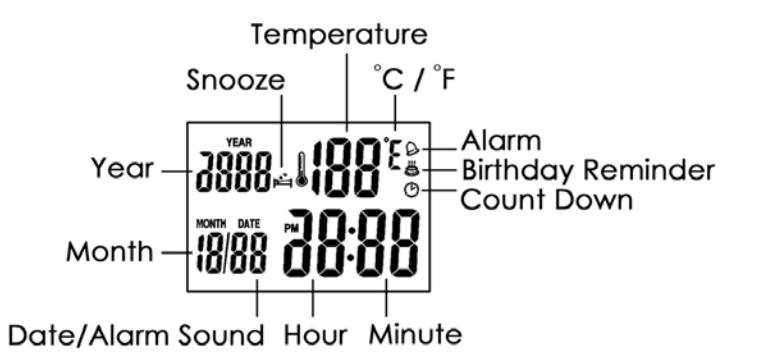

# *Features*

- Embedded USB Plug and Play the Photo Viewer Software.
- $\triangleright$  Supports JPEG and BMP Image Formats.
- $\triangleright$  Real Time Clock and Temperature Display
- $\triangleright$  Multiple Alarm Functions
- Easy Image Transfer from PC through USB.

## *Package Contents*

- > Digital Photo Travel Clock
- $\triangleright$  Mini USB Cable

#### **CLOCK AND TEMPERATURE SETTING AND OPERATION**

This digital clock comes with five function modes that are the *Real Time* mode, the *Time Set* mode, the *Alarm Set* mode, *Date Reminder Set* mode and *Count Down* mode. You can press the **button to select the desired function mode.** 

#### **1. Real Time Mode**

- 1. In **Real Time** mode, the LCD display will show the current time, date and temperature information.
- 2. Press  $\mathbb{R}^n$  to change the temperature scale between  $\mathbb{C}$  and  $\mathbb{R}$ .
- 3. Press  $\boxed{\Box}$  to switch on the snooze function, snooze icon  $\Box$  will show on the display.
- 4. Press  $\boxed{\mathbb{R} \odot \mathbb{R}}$  to turn on the back light for 3 seconds.

#### **2. Time Set Mode**

- 1. In **Real Time** mode, press  $\boxed{\circ}$  once to enter the **Time Set** mode.
- 2. The "12Hr" digits will flash, press  $\boxed{\square}$  to select the 12- or 24- hour format. In 12-hour format, the "PM" will be shown.
- 3. Press  $\sqrt{\frac{F}{c}}$  to confirm the 12- or 24- format. The digits "Hour" will flash, repeatedly press to set the hour. For quick advance, press and hold down  $\Box$  button.
- 4. Press  $\boxed{\begin{array}{c} \text{``F/F} \\ \text{''} \end{array}}$  to confirm the hour. The digits "Minute" will flash, repeatedly press  $\boxed{\begin{array}{c} \text{``F/F} \\ \text{''} \end{array}}$  to set the minute. For quick advance, press and hold down  $\Box$  button.
- 5. Press  $\boxed{\phantom{a}^{\text{F/E}}}$  to confirm the minute. The digits "Year" will flash, repeatedly press  $\boxed{\phantom{a}}$  to set the year.
- 6. Press  $\boxed{\phantom{a}^{\text{f}}\phantom{a}^{\text{f}}\phantom{a}}$  to confirm the year. The digits "Month" will flash, repeatedly press  $\boxed{\phantom{a}}$  to set the month.
- 7. Press  $\sqrt{\frac{F}{c}}$  to confirm the month. The digits "Date" will flash, repeatedly press  $\sqrt{1-\frac{F}{c}}$  to set the date.
- 8. Press  $\sqrt{f/\tau}$  to confirm the date.
- 9. Press few times to back to the **Real Time** mode

#### **3. Alarm Set Mode**

- 1. In **Real Time** mode, press  $\Box$  twice, the alarm clock  $\odot$  icon will show on display. Press **F/C** to enter the **Alarm Set** mode.
- 2. The digits "Hour" will flash, repeatedly press  $\Box$  to set the hour.
- 3. Press  $\boxed{\overline{f}/\overline{b}}$  to confirm the hour. The digits "Minute" will flash, repeatedly press  $\boxed{\overline{c}}$  to set the minute.
- 4. Press  $\boxed{\frac{f}{c}}$  to confirm the minute. The digits "Alarm Sound" will flash. Press  $\boxed{\boxed{\div}}$  to select the alarm sound from the 16 preset alarm sounds.
- 5. Press  $\boxed{\uparrow}$  to confirm the alarm sound.
- 6. When the alarm time is reached, the alarm will sound for 1 minute and stop.
- 7. If the snooze function is on, the alarm will delay for 4 minutes for 3 times.

#### **4. Date Reminder Set Mode**

- 1. In **Real Time** mode, press  $\boxed{\circledcirc}$  three times, the birthday cake  $\overset{\bullet}{\bullet}$  icon will show on display. Press  $\boxed{\begin{array}{c} \text{F/E} \\ \text{F/E} \end{array}}$  to enter the **Date Reminder Set** mode.
- 2. The digits "Hour" will flash, repeatedly press  $\Box$  to set the hour.
- 3. Press  $\boxed{\frac{f}{g}}$  to confirm the hour. The digits "Minute" will flash, repeatedly press  $\boxed{\frac{f}{g}}$  to set the minute.
- 4. Press  $\boxed{\overline{f}/\overline{f}}$  to confirm the minute. The digits "Year" will flash, repeatedly press  $\boxed{\overline{f}}$  to set the year.
- 5. Press  $\boxed{\frac{F}{C}}$  to confirm the year. The digits "Month" will flash, repeatedly press  $\boxed{\frac{F}{C}}$  to set the month.
- 6. Press  $\boxed{\overline{f}/\overline{f}}$  to confirm the month. The digits "Date" will flash, repeatedly press  $\boxed{\overline{f}}$  to set the date.
- 7. Press  $\boxed{\uparrow}$  to confirm the date.
- 8. Press  $\boxed{\circ}$  few times to back to the **Real Time** mode

#### **5. Count Down Mode**

- 1. In **Real Time** mode, press  $\boxed{\circledcirc}$  four times, the count down  $\circledcirc$  icon will show on display. Press  $\boxed{\uparrow}$  to enter the **Count Down** mode.
- 2. The digits "Hour" will flash, repeatedly press  $\Box$  to set the hour
- 3. Press  $\boxed{\frac{f}{g}}$  to confirm the hour. The digits "Minute" will flash, repeatedly press  $\boxed{\frac{f}{g}}$  to set the minute.
- 4. Press  $\boxed{\begin{array}{c} \text{F/E} \\ \text{F/E} \end{array}}$  to confirm the minute.
- 5. Press  $\boxed{\uparrow}$  to begin the countdown time and the count down  $\bullet$  icon will flash.
- 6. Press  $\boxed{\uparrow}$  again will reset the count down clock.
- 7. During the count down, you can press  $\Box$  return to the real time mode. Once the preset time is reached, the alarm will sound for 1 minute, and the count down  $\mathfrak{O}$  icon will off.

# *Battery Replacement for Clock*

This digital clock supplied with a CR2032 battery installed. Take out the insulator tape before use. If the unit fails to work or the light becomes dim, replace the battery.

- 1. Use a coin to rotate the battery cover (on the back) counter-clockwise to open.
- 2. Remove the exhausted button cells.
- 3. Insert a new 3V CR2032 battery with the anode (+) side facing up and close the battery cover.

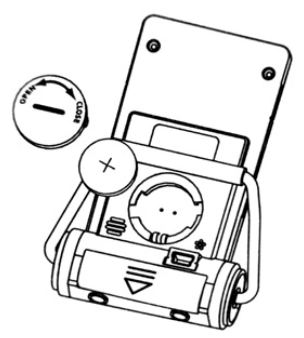

## **PHOTO VIEWER SETTING AND OPERATION**

## *Battery Installation for Digital Photo Frame*

- 1. Open the battery compartment door at the bottom of unit.
- 2. Insert 2 new "AAA" size 1.5V batteries (not included) into the compartment following the polarity markings inside the compartment.
- 3. Replace the battery door.

**PLEASE NOTE:** For best results, always use alkaline batteries. Be sure to check the expiration date because fresh batteries will ensure uninterrupted usage/enjoyment of the product. Remove the batteries if the product will not be used for an extended period. If the product does not perform as expected, check for proper battery charge and correct battery installation, or try a fresh set of batteries.

**CAUTION:** BATTERIES SHOULD BE REMOVED AND REPLACED BY ADULTS ONLY. Do not mix old and new batteries. Do not mix alkaline, standard (carbon-zinc) or rechargeable (nickel-cadmium) batteries. To avoid explosion or leakage, do not dispose of batteries in a fire or attempt to recharge standard or alkaline batteries. Be sure to insert batteries with the correct polarities and always follow the product and battery manufacturer's instructions. Remove batteries and store them in a cool, dry place when not in use. Always remove old and dead batteries from the product. The supply terminals are not to be short-circuited.

# *Operation of the Digital Photo Frame*

- 1) Once the batteries are installed, the photo display will turn on automatically.
- If the display does not turn on automatically, press and hold  $\boxed{\bullet}$  for 3 seconds to turn it on manually.
- Press and hold  $\boxed{\bullet}$  for 3 seconds to turn off the display manually.
- 2) Press  $\boxed{\blacksquare}$  to display the main menu.
	- Display Mode Clock Set Auto On/Off Clock Display **Contrast**  Delete One Pic Delete All Pic Exit

3) Press  $\boxed{\triangle}$  or  $\boxed{\nabla}$  to select "Display Mode" function and then press  $\boxed{\nabla}$  to select "Auto Slide" or "Manual Slide".

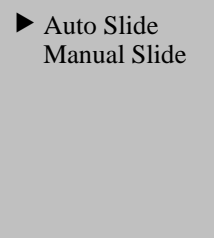

• Press  $\boxed{\triangle}$  or  $\boxed{\nabla}$  to "Auto Slide" and then press  $\boxed{\nabla}$  to enter the interval time of slide show setting. Press  $\boxed{\triangle}$  or  $\boxed{\nabla}$  to set the desired interval time and press  $\boxed{\nabla}$ to confirm. (The default interval time is 120 seconds, but it can be set from 0 to 120 seconds).

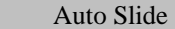

Time

120 Seconds

• Press  $\boxed{\triangle}$  or  $\boxed{\nabla}$  to "Manual Slide" and then press  $\boxed{\nabla}$  to confirm. It will switch to manual slide mode. Then you can press  $\boxed{\Delta}$  or  $\boxed{\nabla}$  to view photo back and forth manually.

4) Press  $\boxed{\triangle}$  or  $\boxed{\nabla}$  to select "Clock Set" function and then press  $\boxed{\blacksquare}$  to enter the time setting mode.

> $2008 - 06 - 25$ 16 : 58 : 46 Wednesday

Then press  $\boxed{\triangle}$  or  $\boxed{\nabla}$  to set up the Year / Month / Date and Time. Press  $\boxed{\nabla}$  to confirm each step.

5) Press  $\boxed{\triangle}$  or  $\boxed{\nabla}$  to select "Auto ON/OFF" function and then press  $\boxed{\nabla}$  to enter the "Auto ON/OFF" setting as below.

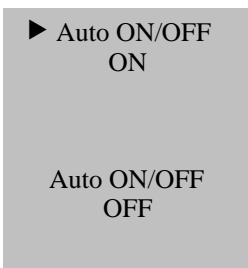

• Press  $\boxed{\triangle}$  or  $\boxed{\nabla}$  to "Auto ON/OFF - ON" and then press  $\boxed{\blacksquare}$  to switch on the auto on/off function. Then you can press  $\boxed{\triangle}$  or  $\boxed{\nabla}$  to auto switch on time and auto switch off time as below. Press  $\boxed{\blacksquare}$  to confirm each step.

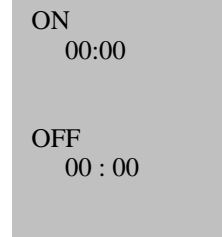

• Press  $\boxed{\triangle}$  or  $\boxed{\nabla}$  to "Auto ON/OFF - OFF" and then press  $\boxed{\nabla}$  to confirm switch off

the auto on/off function.

6) Press  $\boxed{\triangle}$  or  $\boxed{\nabla}$  to select "Clock Display" function and then press  $\boxed{\nabla}$  to enter the setting as below.

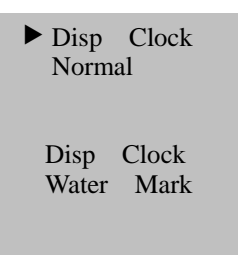

**• Press**  $\boxed{\triangle}$  or  $\boxed{\nabla}$  to "Disp Clock - Normal" and then press  $\boxed{\nabla}$ . It will display the real time clock and date on display. (Remark: This real time clock and date information is based on the "Clock Set" function on the photo viewer, and different to the Temperature & Clock display LCD). Press  $\boxed{\blacksquare}$  to return to photo display.

```
2008 - 06 - 2516 : 58 : 46 
Wednesday
```
**•** Press  $\boxed{\triangle}$  or  $\boxed{\nabla}$  to "Disp Clock – Water Mark" and then press  $\boxed{\nabla}$ . The time will be shown on the bottom right corner of the LCD panel.

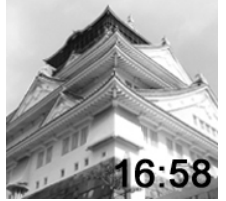

7) Press  $\boxed{\triangle}$  or  $\boxed{\nabla}$  to select "Contrast" and then press  $\boxed{\nabla}$  to set the contrast of the photo display LCD. You can adjust the contrast from 01 - 06 level. Then press  $\boxed{\blacksquare}$  to confirm.

# *Delete Photo in the Digital Photo Frame*

When it is displaying photo, press  $\boxed{\blacksquare}$  to enter the main menu. 1) Press  $\boxed{\triangle}$  or  $\boxed{\nabla}$  to select "Delete One Pic" and then press  $\boxed{\nabla}$  to enter.

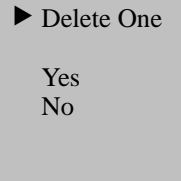

**• Press**  $\boxed{\triangle}$  or  $\boxed{\nabla}$  to select "Yes" or "No" and then press  $\boxed{\nabla}$  to delete the current

display photo.

2) Press  $\boxed{\triangle}$  or  $\boxed{\nabla}$  to select "Delete All Pic" and then press  $\boxed{\nabla}$  to enter.

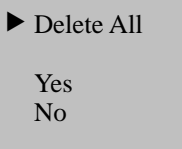

**• Press**  $\boxed{\triangle}$  or  $\boxed{\nabla}$  to select "Yes" or "No" and then press  $\boxed{\blacksquare}$  to delete all photos stored on the memory.

**Once "Yes" is selected for either mode, the photo (s) will delete immediately.** 

#### **UPDATE PHOTOS ON YOUR DIGITAL PHOTO FRAME**

Connect your digital photo frame to your PC by the supplied USB cable. The photo display will show as below. If the screen does not appear, disconnect the USB cable and retry.

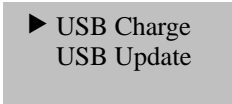

1) When you select "USB Charge" and then press  $\boxed{\blacksquare}$  to enter. Your digital photo frame will display the photos, but it will not be able to download photos or turn of the photo display LCD.

2) To update photos, select "USB Update" and then press  $\boxed{\mathbb{Z}}$  to confirm. Your computer will detect your digital photo frame automatically. A window pop-up screen will show as below.

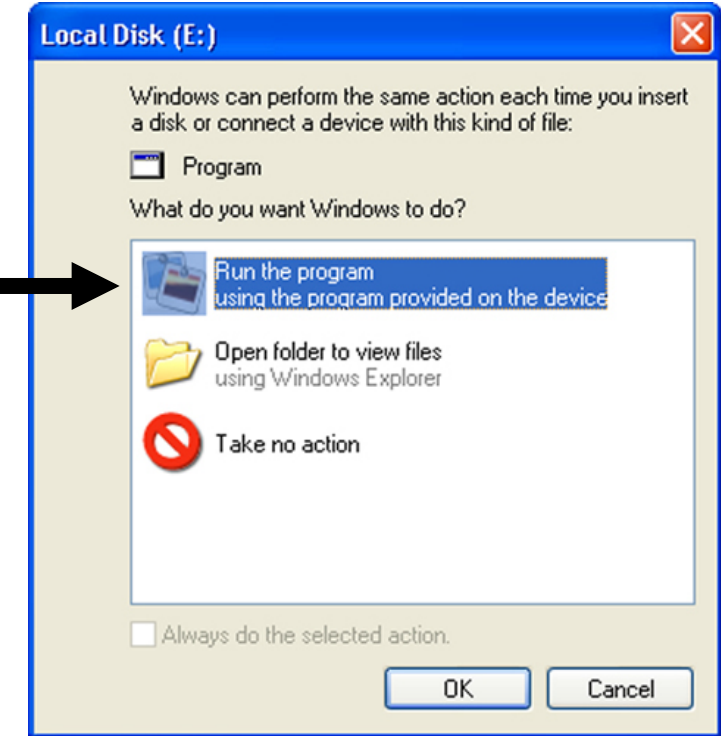

3) Select "Run the program" and click OK to run the Photo Viewer software.

The Photo Viewer software will pop up with the user interface as below.

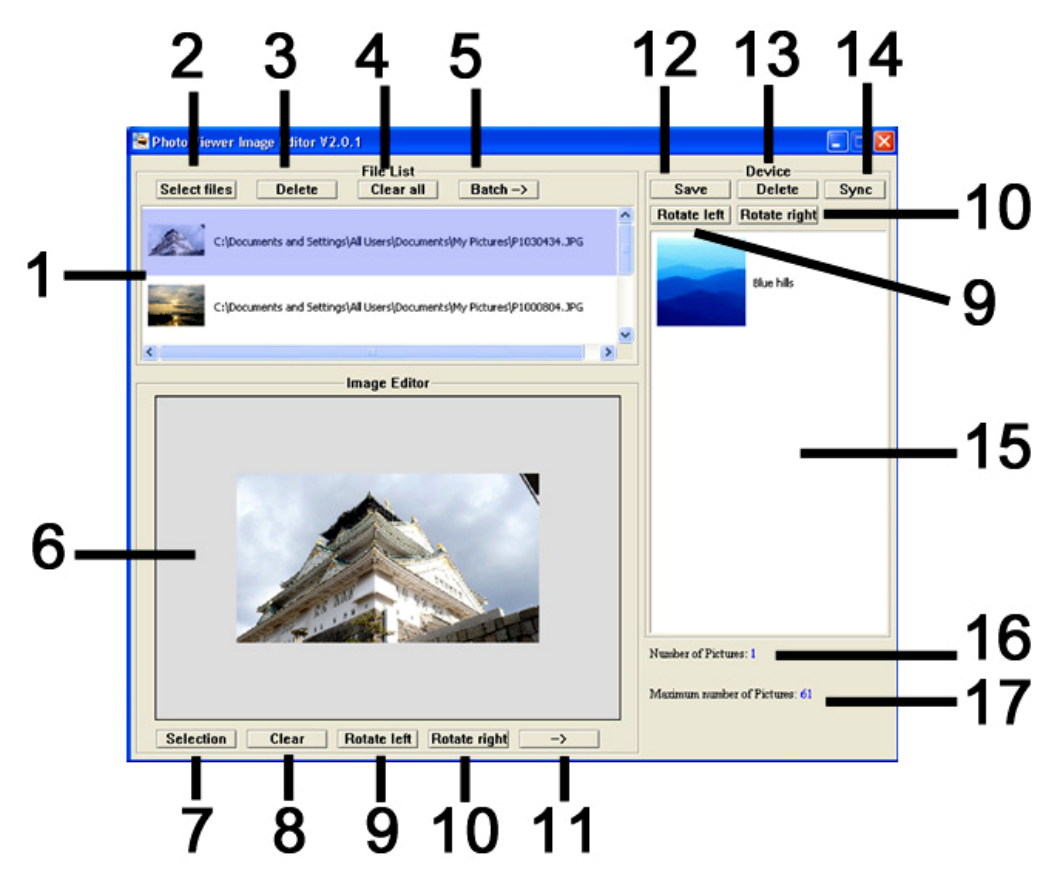

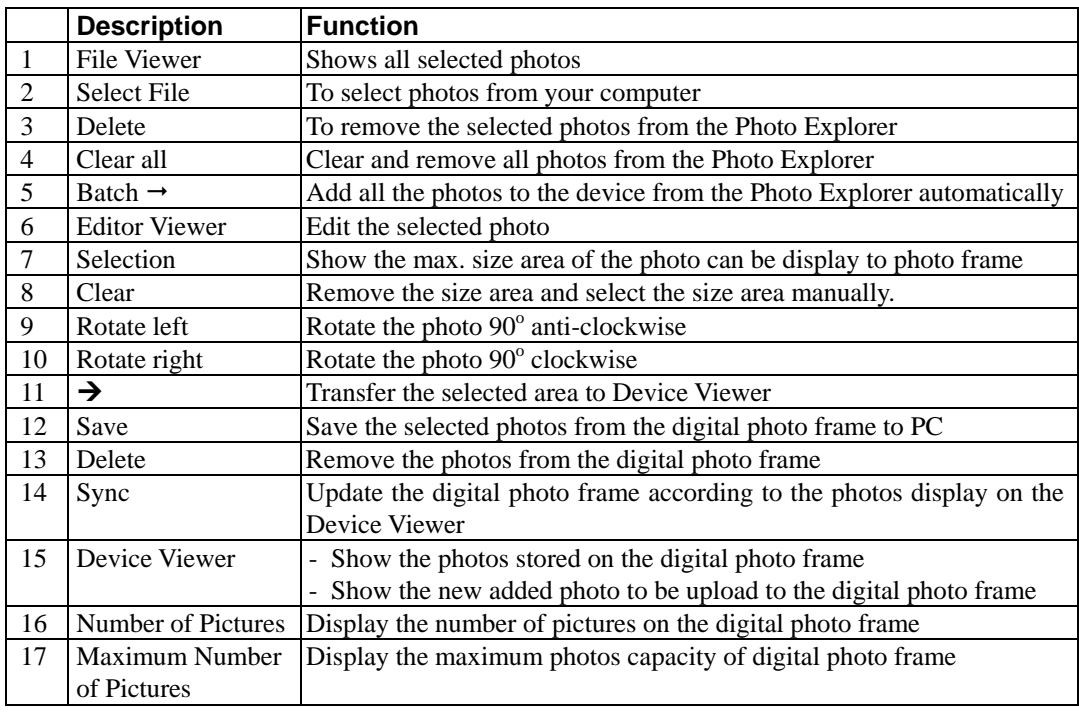

- Some antivirus programs or firewall applications will block the USB plug-n-play function. Please follow the below steps to run your Photo Viewer program.
- a) Go to "My Computer" and open the driver named "Local Disk".

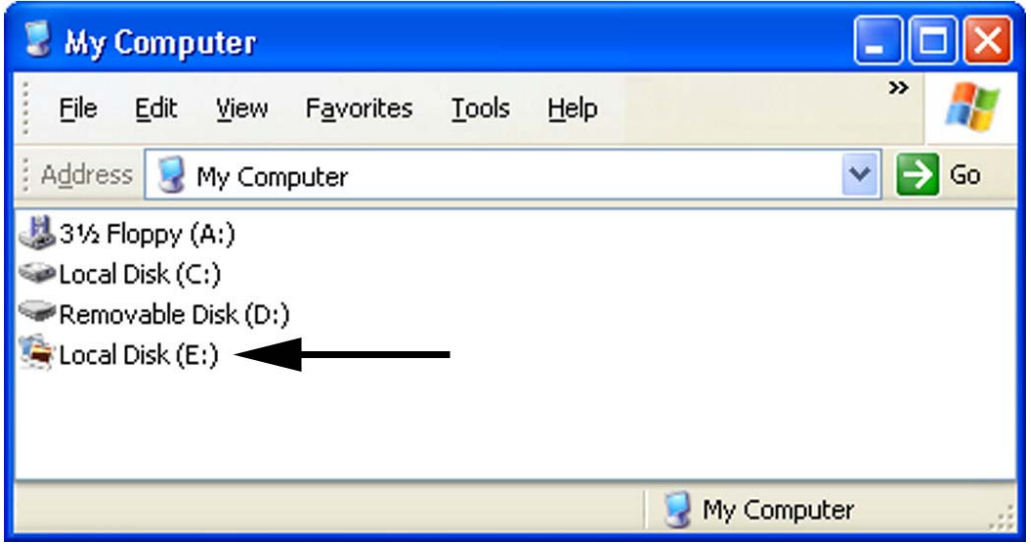

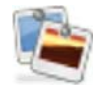

b) Double click on the Photo Viewer icon to run the software.

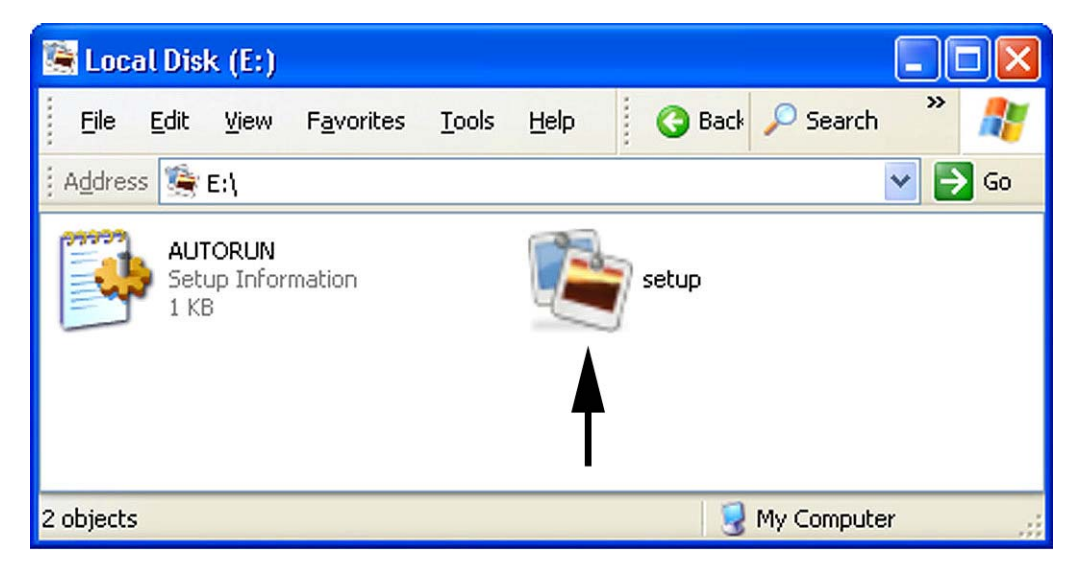

# *Using the Photo Viewer Software*

1) Click Select files, find those photos (JPEG or BMP still images only) which you want to transfer to digital photo frame. The selected photos will listed on the File Viewer.

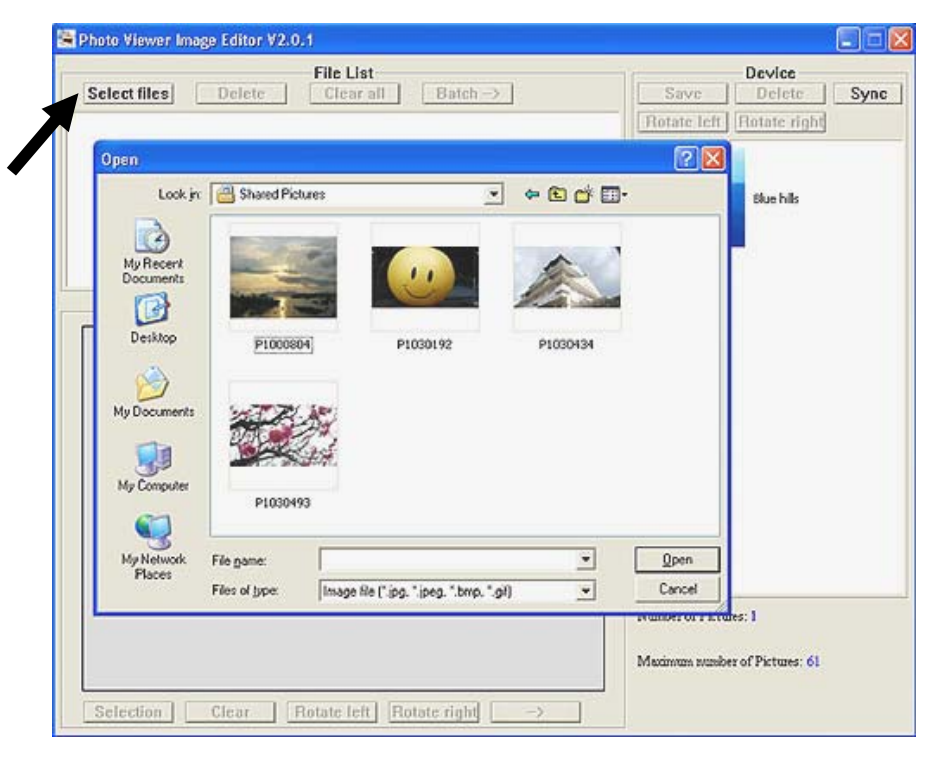

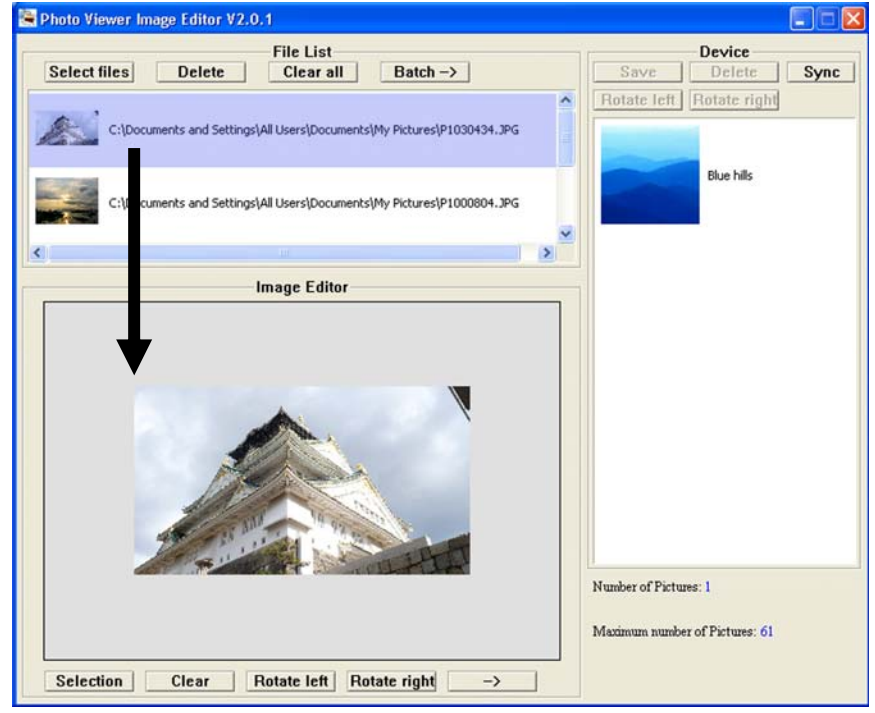

2) You can edit the photo listed on the File window before adding to your device. To edit photo, click on the photo you want to edit, it will show in the Image Editor window.

Click  $\frac{\text{Selection}}{\text{Setlection}}$ , a red box will show the maximum area which can be displayed on the digital photo frame, you can move this red box to select the desired area.

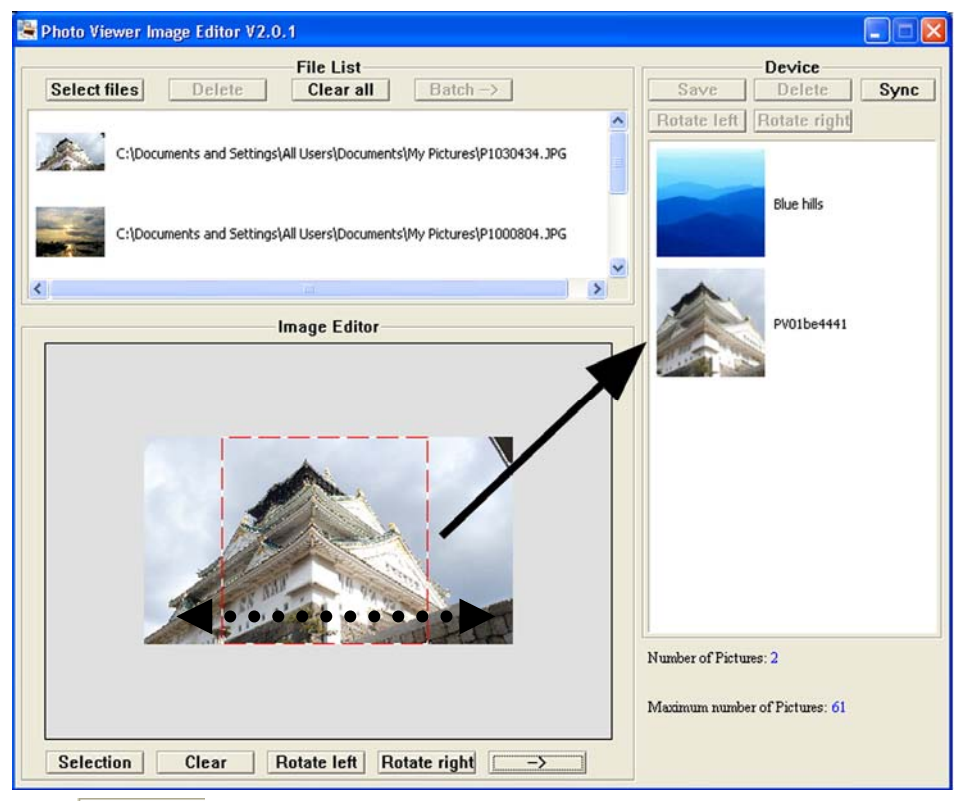

- Click **Clear** to remove maximum size area and then move your mouse on top of the picture and drag the desired area manually.
- Click Rotate left or Rotate right to turn the photo by  $90^\circ$  left or right.
- If the edited photo is ready, click  $\begin{array}{c} \hline \rightarrow \\ \hline \end{array}$  to add the photo to Device window.

3) If those selected files do not require editing, click  $\overrightarrow{Batch -}$  all the files on File list will be converted to 128 x 128 pixel and added to Device window automatically.

4) After photo(s) have been added to the Device window, press  $\sqrt{\frac{\text{sync}}{\text{64}}}$  to update your digital photo frame. A windows dialog will show the progress of synchronization (see below).

DO NOT UNPLUG THE USB CABLE DURING SYNCHORNIZATION; IT MAY DAMAGE YOUR DIGITAL PHOTO FRAME AND FILE.

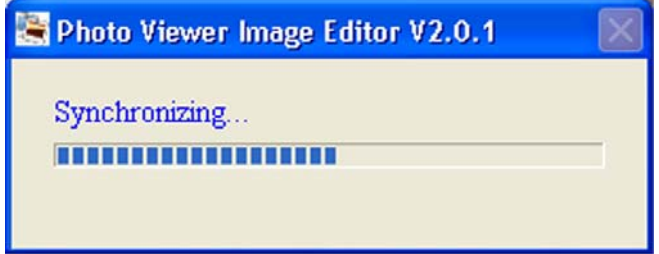

5) A windows dialog will advise you when synchronizing is complete.

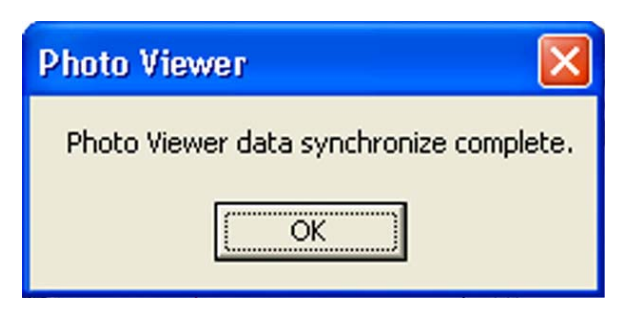

6) Remove the USB cable from your digital photo frame

# **TECHNICAL SPECIFICATION**

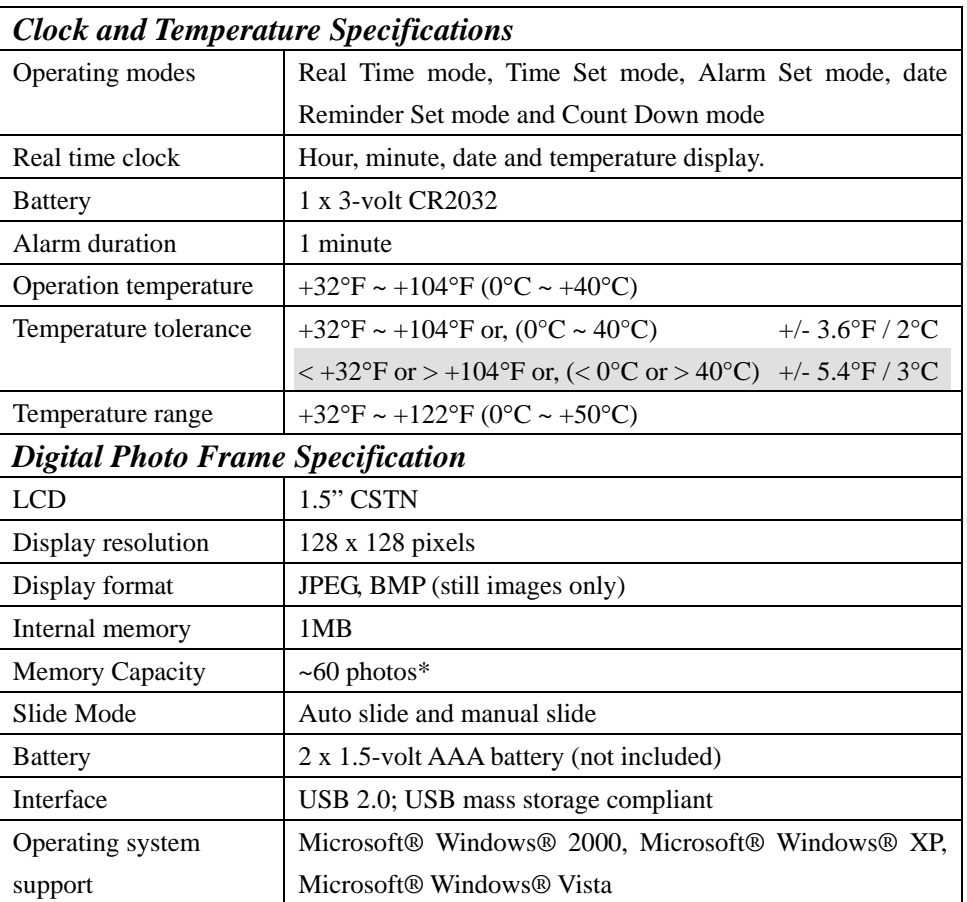

\* Memory Capacity shows approximate number of photos you can store on the unit. Actual number may vary according to storage conditions.

#### **PRECAUTION AND MAINTENANCE**

- Only use a soft dry cloth to clean the unit.
- This is not a toy. Keep out of reach of children.
- Read this manual carefully before using the unit.
- ◆ Do not drop the unit.
- Do not drop or immerse the unit into water or any other liquid.
- Do not store the unit in direct sunlight or near heat source.
- $\blacklozenge$  Do not attempt to disassemble the unit except to replace the battery.
- Do not block the ventilation hole on the back of the unit.
- Do not press forcefully on the LCD. This could cause breakage or malfunction.
- ◆ For indoor and desktop use only.
- Use the unit for its intended use as described in this manual.
- Remove all the batteries from the unit immediately if it becomes hot or begins to smoke. Be careful not to burn yourself during removal.

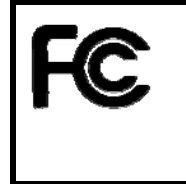

This device is in conformance with Part 15 of the FCC Rules and Regulations for Information Technology Equipment. Operation is subject to the following two conditions: (1) This device may not cause harmful interference, (2) this device must accept any interference received, including interference that may cause undesired operation.

This Class B digital apparatus complies with Canadian ICES-003.

Cet appareil numérique de la classe B est conforme à la norme NMB-003 du Canada.

#### **TROUBLESHOOTING GUIDE**

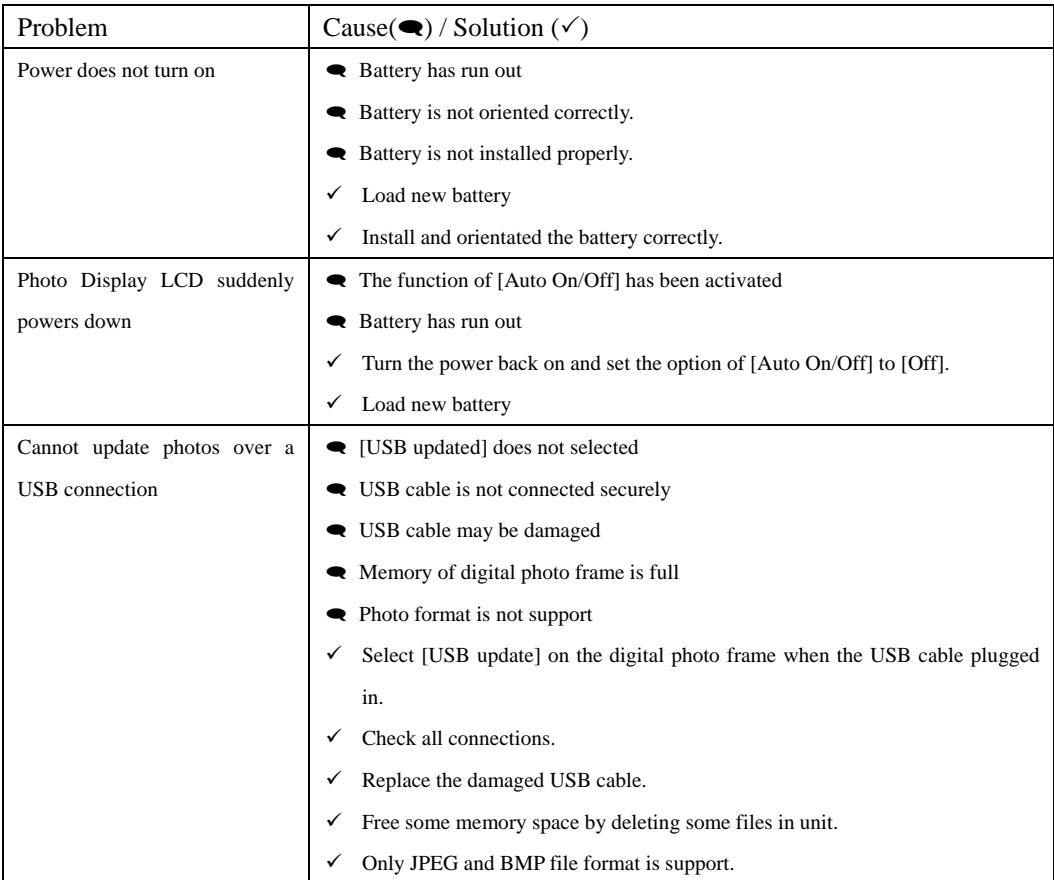